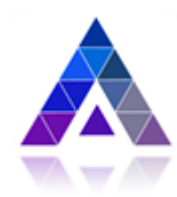

# **Общество с ограниченной ответственностью «Радужные технологии»**

# **ПРОГРАММНОЕ ОБЕСПЕЧЕНИЕ**

**Автоматизированного рабочего места системы охранной телевизионной «Интеллектуальная система видеонаблюдения (ИСВН) на базе программного обеспечения «ВИДЕОИНТЕЛЛЕКТ» версия 5.0**

**Инструкция по установке**

2021

# СОДЕРЖАНИЕ

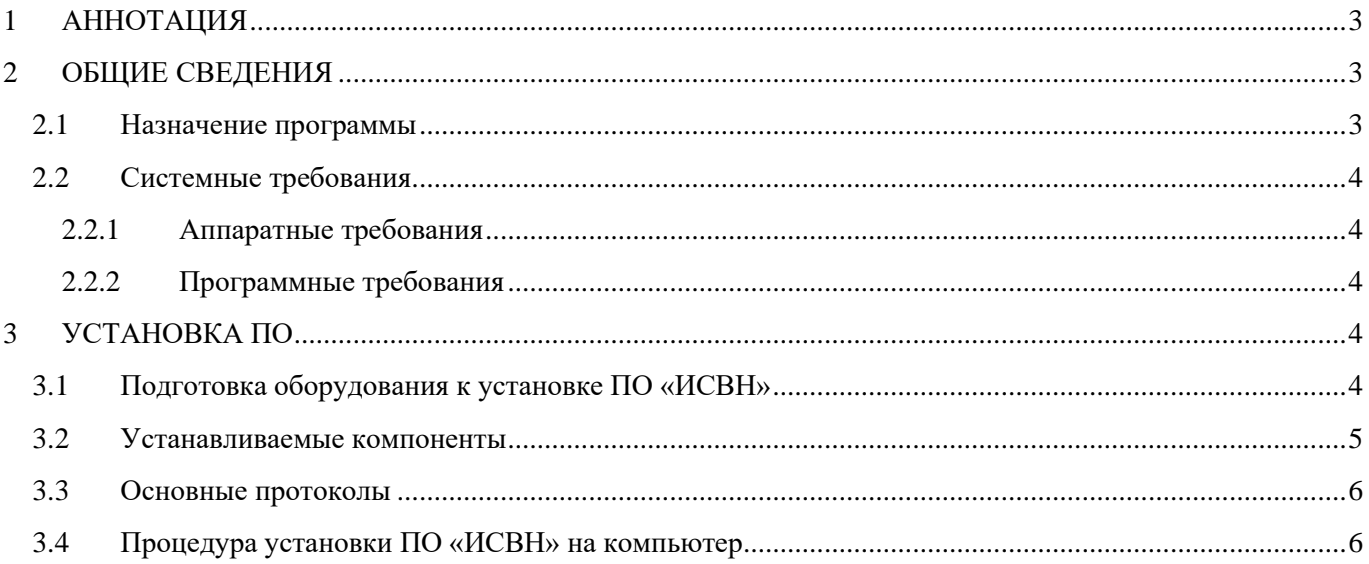

### 1 АННОТАЦИЯ

<span id="page-2-0"></span>Документ содержит инструкцию по установке и настройке программного обеспечения автоматизированного рабочего места системы охранной телевизионной «Интеллектуальная система видеонаблюдения (ИСВН) на базе программного обеспечения «ВИДЕОИНТЕЛЛЕКТ» версия 5.0.

### 2 ОБЩИЕ СВЕДЕНИЯ

#### <span id="page-2-2"></span><span id="page-2-1"></span>2.1 Назначение программы

Программное обеспечение автоматизированного рабочего места системы охранной телевизионной «Интеллектуальная система видеонаблюдения (ИСВН) на базе программного обеспечения «ВИДЕОИНТЕЛЛЕКТ» версия 5.0 - программное обеспечение (далее – ПО ИСВН «ВИДЕОИНТЕЛЛЕКТ», комплекс), предназначенный для осуществления видеонаблюдения и отображения результатов работы детекторов видеоаналитики в режиме реального времени, записи и просмотра архива видеоинформации и событий, зафиксированных детекторами видеоаналитики.

2.1.1 Структура и состав ПО ИСВН «ВИДЕОИНТЕЛЛЕКТ»

В состав ПО ИСВН 1.1.1 «ВИДЕОИНТЕЛЛЕКТ» входят следующие модули:

- Серверная часть ПО:
	- o Служба «VideoIntellect ONVIF сервис»;
	- o Служба «VideoIntellect WS-Discovery сервис»;
	- o Служба «VideoIntellect сервер архива»;
	- o Служба «VideoIntellect сервер конфигурации»;
	- o Служба «VideoIntellect сервер процессинга»;
	- o Служба «VideoIntellect служба исполнения модулей»;
	- o Служба «Sentinel LDK License Manager»;
	- o Программные модули детекторов видеоаналитики;
- Клиентская часть ПО:
	- o VideoIntellect Сервис-Менеджер;
	- o VideoIntellect Конфигуратор;
	- o VideoIntellect Архив;
	- o VideoIntellect Онлайн.

2.1.2 Назначение составляющих программного обеспечения:

Служба «VideoIntellect – ONVIF сервис» - компонент комплекса, реализующий взаимодействие по протоколу ONVIF.

Служба «VideoIntellect – WS-Discovery сервис» - компонент комплекса, реализующий WEBсервис WS-Discovery.

Служба «VideoIntellect – сервер архива» - компонент комплекса, отвечающий за захват и хранение видеоинформации от видеокамер.

Служба «VideoIntellect – сервер конфигурации» - компонент комплекса, отвечающий за общую конфигурацию комплекса.

Служба «VideoIntellect – сервер процессинга» - компонент комплекса, обеспечивающий управление программными модулями видеоаналитики.

Служба «VideoIntellect – служба исполнения модулей» - компонент комплекса, обеспечивающий запуск и исполнение дополнительных программных модулей.

Служба «Sentinel LDK License Manager» – служба поддержки лицензионных ключей.

Программные модули детекторов видеоаналитики - компоненты комплекса, осуществляющие видеоаналитические функции.

VideoIntellect-Сервис-Менеджер - компонент комплекса, отвечающий за первоначальную настройку служб, задание размера и размещение архива, а также позволяет настроить мессенджер Telegram для отправки сообщений о сработках детекторов на удалённые, в т.ч. мобильные устройства.

VideoIntellect-Конфигуратор - компонент комплекса, отвечающий за конфигурирование и настройку работы комплекса и детекторов.

VideoIntellect-Архив - компонент комплекса, отвечающий за воспроизведение архива и событий.

VideoIntellect-Онлайн - компонент комплекса, отвечающий за отображение видеоинформации и зафиксированных детекторами видеоаналитики событий в реальном режиме времени.

<span id="page-3-0"></span>2.2 Системные требования

#### <span id="page-3-1"></span>2.2.1 Аппаратные требования

Параметры компьютера, на котором устанавливается ПО ИСВН «ВИДЕОИНТЕЛЛЕКТ», должны быть достаточными для установки используемых версий ОС Windows, но не хуже следующих:

- Процессор: Intel Core i5 с тактовой частотой 2 ГГц, не ниже.
- Оперативная память: 4 ГБ, не менее
- Жесткий диск: 64 ГБ, не менее
- Сетевой интерфейс LAN 100 Мбит/с, не ниже
- Порт USB для установки ключа защиты.

#### <span id="page-3-2"></span>2.2.2 Программные требования

ПО ИСВН «ВИДЕОИНТЕЛЛЕКТ» работает под управлением следующих операционных систем:

- Windows 10 и выше
- Windows Server 2008 и выше

<span id="page-3-3"></span>Разрядность операционных систем 32-бит или 64-бит.

## 3 УСТАНОВКА ПО

# <span id="page-3-4"></span>3.1 Подготовка оборудования к установке ПО ИСВН «ВИДЕОИНТЕЛЛЕКТ»

Для установки ПО ИСВН «ВИДЕОИНТЕЛЛЕКТ» потребуется наличие привода CD/DVD, если программное обеспечение поставляется на компакт-диске или наличие свободного порта USB, если дистрибутив находится на флэш-диске USB.

Для подключения лицензионного ключа необходим свободный порт USB.

### <span id="page-4-0"></span>3.2 Устанавливаемые компоненты

Для автоматической установки ПО ИСВН «ВИДЕОИНТЕЛЛЕКТ» необходимо запустить исполняемый файл *videointellect\_setup.exe*

#### *Внимание:*

При запуске исполняемого файла *videointellect\_setup.exe* необходимо выбрать отдельные модули подлежащие к установке в составе комплекса:

- 1. программный модуль «Препроцессинг видеопотока «ВИДЕОИНТЕЛЛЕКТ»;
- 2. программный модуль «Авторизация «ВИДЕОИНТЕЛЛЕКТ»;
- 3. программный модуль «Видеостена «ВИДЕОИНТЕЛЛЕКТ»;
- 4. программный модуль «Менеджер событий «ВИДЕОИНТЕЛЛЕКТ»;
- 5. программный модуль «Конфигуратор «ВИДЕОИНТЕЛЛЕКТ»;
- 6. программный модуль «Архив «ВИДЕОИНТЕЛЛЕКТ»;
- 7. программный модуль «Интеграционный модуль «ВИДЕОИНТЕЛЛЕКТ»;
- 8. программный модуль «Карта «ВИДЕОИНТЕЛЛЕКТ»;
- 9. программный модуль «Модуль удаленного управления и мониторинга видеоаналитики «ВИДЕОИНТЕЛЛЕКТ»;
- 10. программный модуль «ONVIF «ВИДЕОИНТЕЛЛЕКТ»;
- 11. программный модуль «Автоматизированное рабочее место «ВИДЕОИНТЕЛЛЕКТ»;
- 12. программные модули детекторов.

В процессе автоматической установки производятся следующие действия:

- 1) установка программных модулей и модулей детекторов, выбранных при запуске исполняемого файла *videointellect\_setup.exe*;
- 2) установка службы «VideoIntellect VMS web сервер»;
- 3) установка службы «VideoIntellect VMS сервер синхронизации»;
- 4) установка службы «VideoIntellect VMA сервер процессинга»;
- 5) установка службы «VideoIntellect VMA сервер архива»;
- 6) установка службы «VideoIntellect служба исполнения модулей»;
- 7) установка службы «Sentinel LDK License Manager»
- 8) установка дополнительных компонентов, необходимых для работы комплекса:
	- **FFMPEG 4.2** декодирование видео с камер
	- **OPENCV 4.5** библиотеки компьютерного зрения
	- **Qt 5.12** фрейморк графического интерфейса
	- **DirectX 9** для вывода видеоинформации
	- **Postgre SQL 13.2** база данных для хранения информации
	- Драйвер для аппаратного ключа **Sentinel**
	- **Microsoft Visual [C++ Runtime](https://www.google.ru/url?sa=t&rct=j&q=&esrc=s&source=web&cd=7&cad=rja&uact=8&ved=0ahUKEwj1nbfoyMLXAhUO6qQKHYMuDr8QFghQMAY&url=https%3A%2F%2Fchocolatey.org%2Fpackages%2Fvcredist-all&usg=AOvVaw19CNwKiOdEnqLD1T5uY3ai) 2015 -** среда выполнения библиотек С++

### <span id="page-5-0"></span>3.3 Основные протоколы

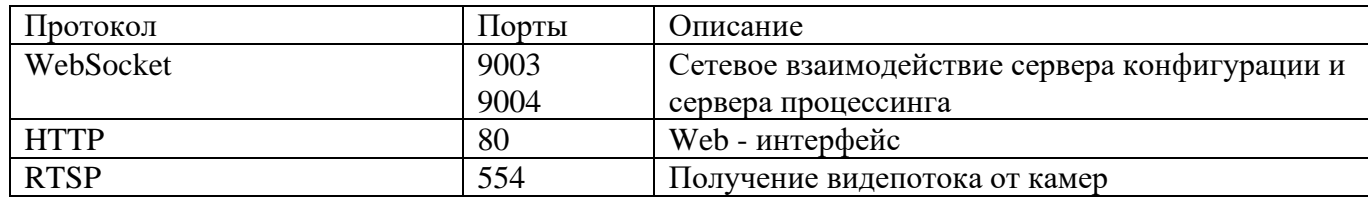

### <span id="page-5-1"></span>3.4 Процедура установки ПО ИСВН «ВИДЕОИНТЕЛЛЕКТ» на компьютер

Для автоматической установки ПО ИСВН «ВИДЕОИНТЕЛЛЕКТ» необходимо запустить исполняемый файл *videointellect\_setup.exe.*

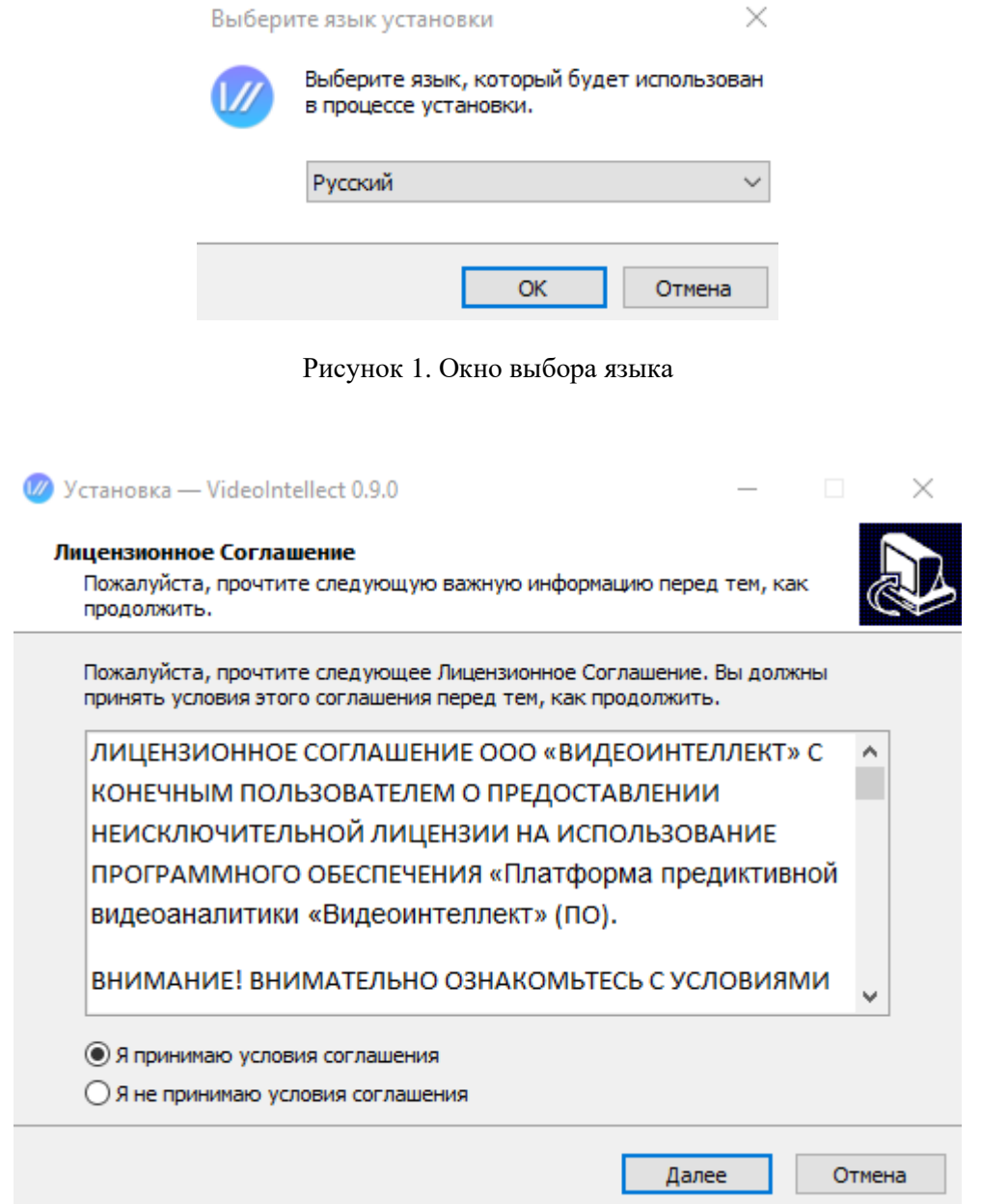

Рисунок 2. Окно лицензионного соглашения ПО ИСВН «ВИДЕОИНТЕЛЛЕКТ»

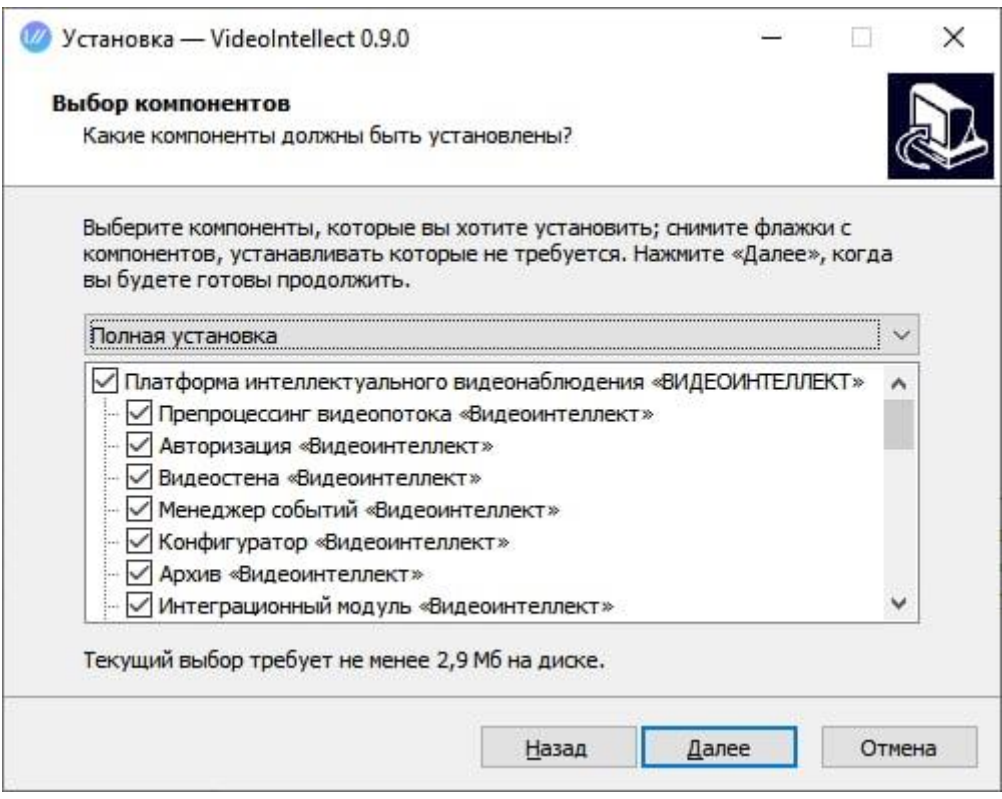

Рисунок 3. Окно выбора компонентов (программных модулей) ПО ИСВН «ВИДЕОИНТЕЛЛЕКТ»

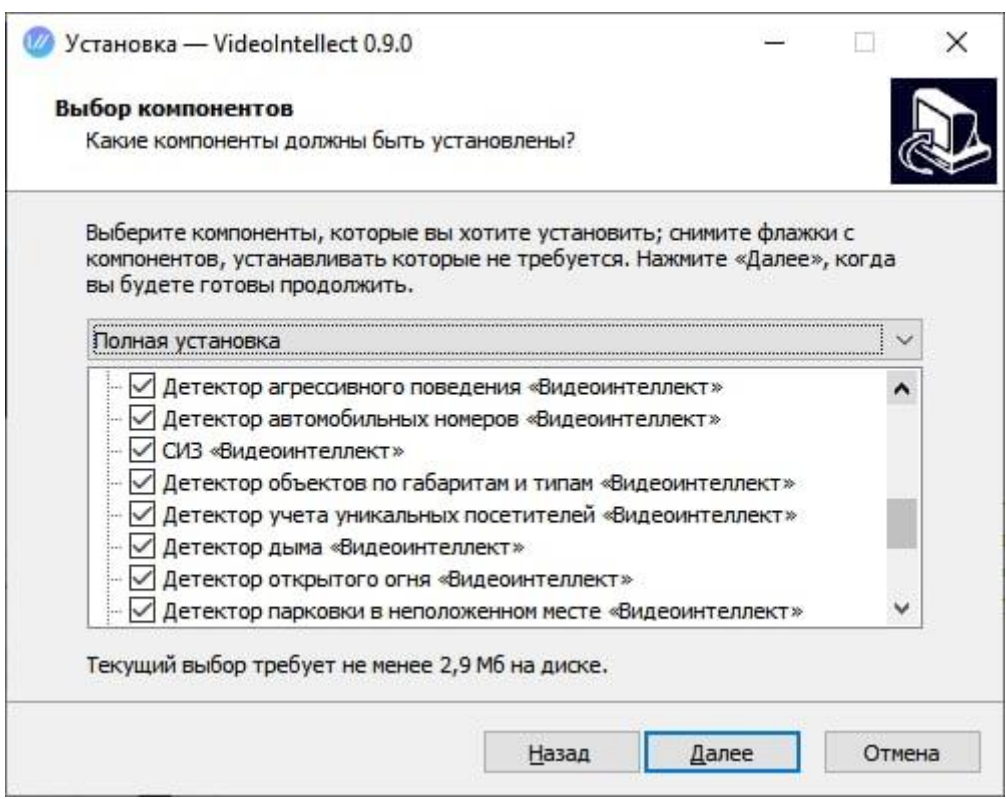

Рисунок 4. Окно выбора программных модулей (детекторов) ПО ИСВН «ВИДЕОИНТЕЛЛЕКТ»

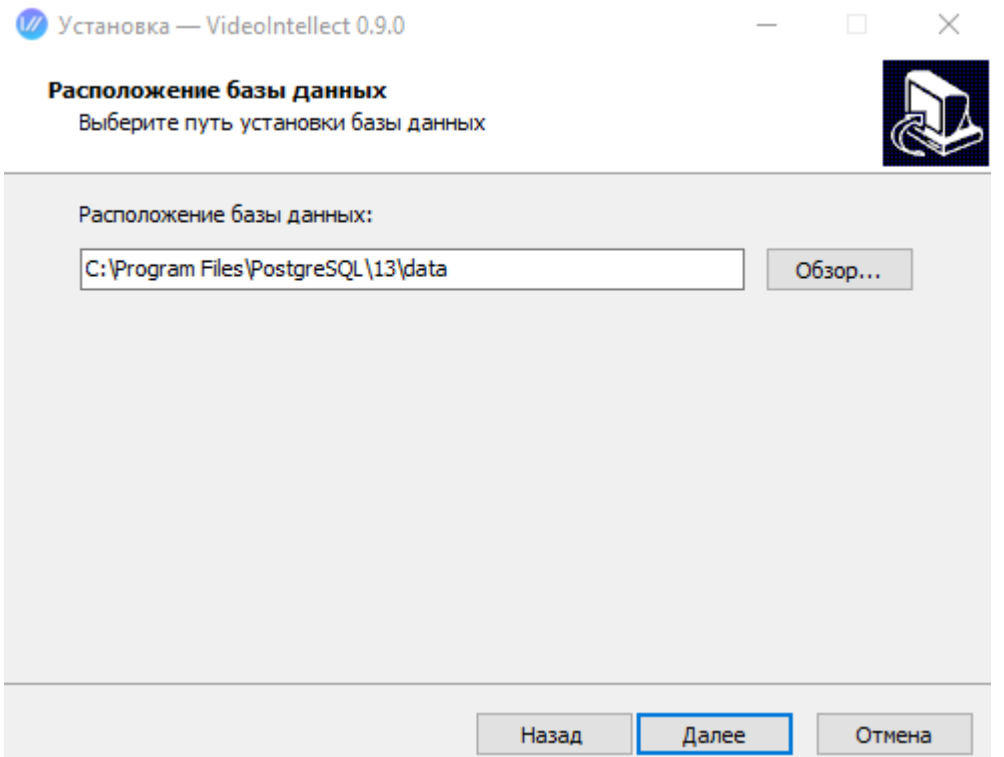

Рисунок 5. Окно выбора директории установки ПО ИСВН «ВИДЕОИНТЕЛЛЕКТ»

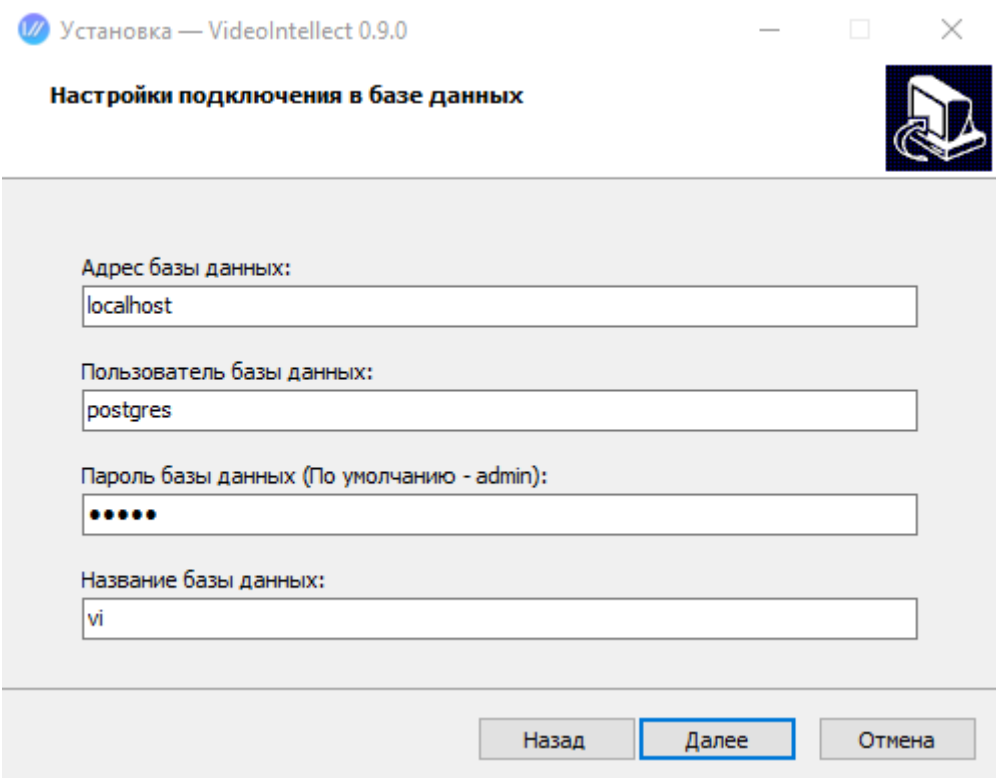

Рисунок 6. Окно выбора настроек подключения к базе данных ПО ИСВН «ВИДЕОИНТЕЛЛЕКТ»

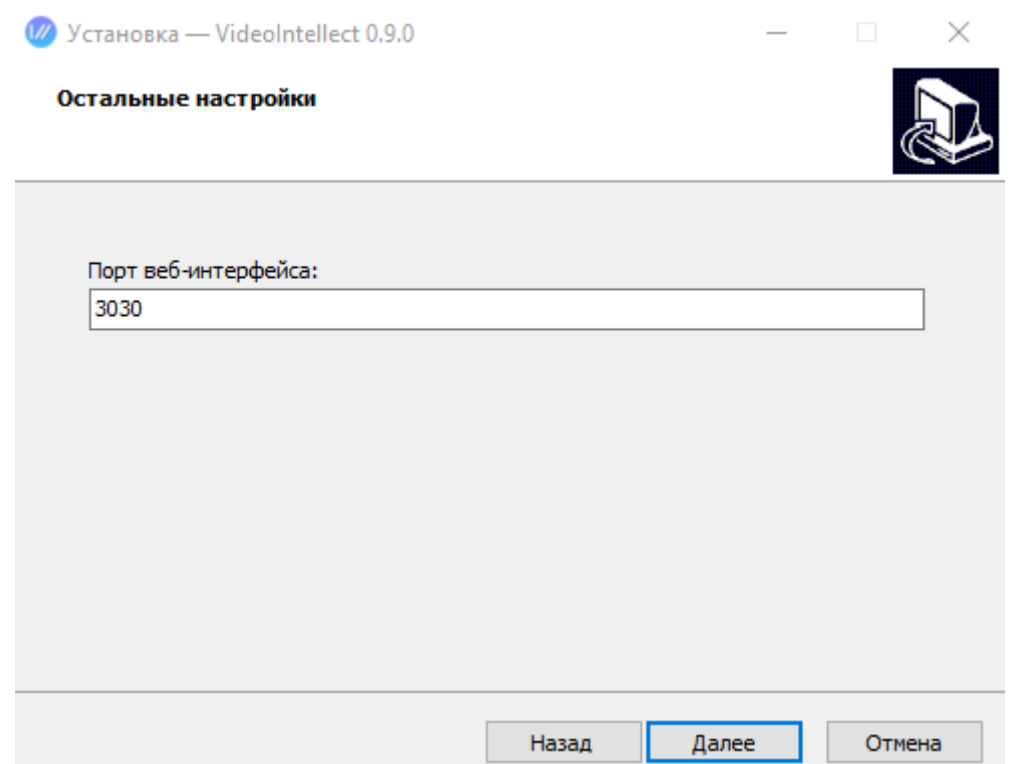

Рисунок 7. Окно выбора порта веб-интерфейса ПО ИСВН «ВИДЕОИНТЕЛЛЕКТ»

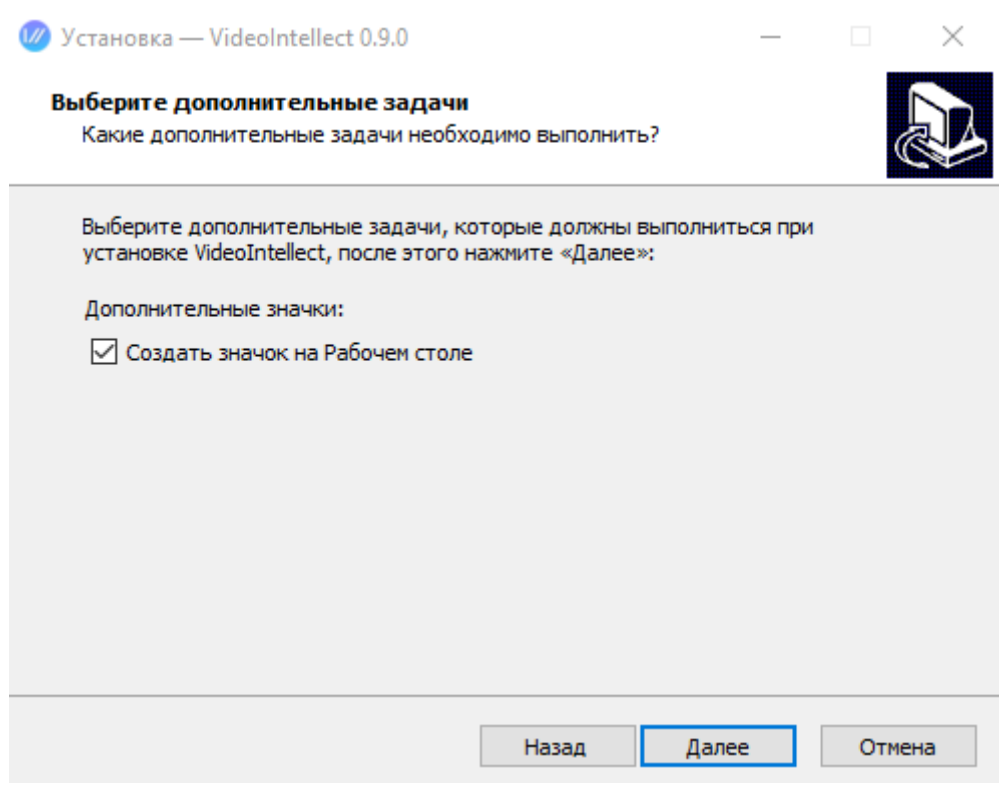

Рисунок 8. Окно выбора дополнительных задач

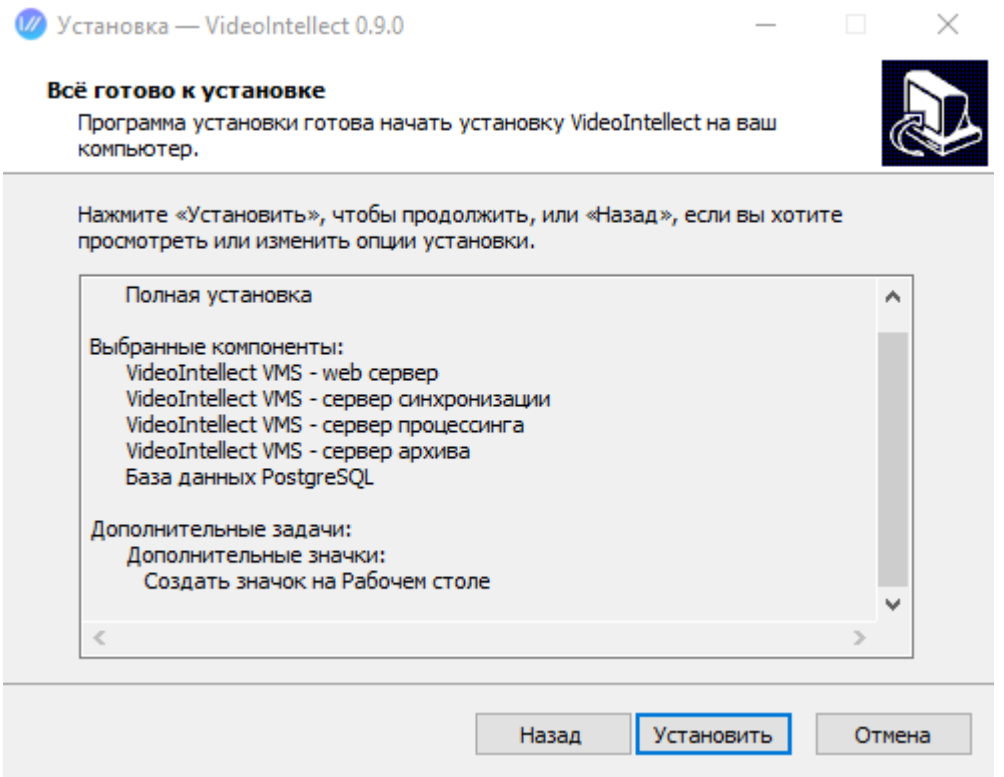

Рисунок 9. Окно установки ПО ИСВН «ВИДЕОИНТЕЛЛЕКТ»